## **<졸업생 수업계획서 조회 방법>**

- 1. GLS 접속
- 2. 전자시간표(전문대학원) 클릭

전문대학원

학사일정 | 신청/자격관리 | 학적/개인영역 | 수업영역 | 학업영역 | 지식재산권 | 연구노트 |  $\bullet$  $\bullet$  $\bullet$  $\equiv$ Eò  $\leq$ 학기별성적 학적부기재사항 ~<br>전자시간표<br><sup>전체과목검색</sup> 전자시간표 전자시간표 .<br>학기별성적 조회 학적부기재사항변경신청 .<br>학부 전공 .<br>이 일반대학원 S  $\bullet$ M 전자시간표 전자시간표

## 3. '조회' 클릭 > 수업시간, 강의실 조회 가능

특수대학원

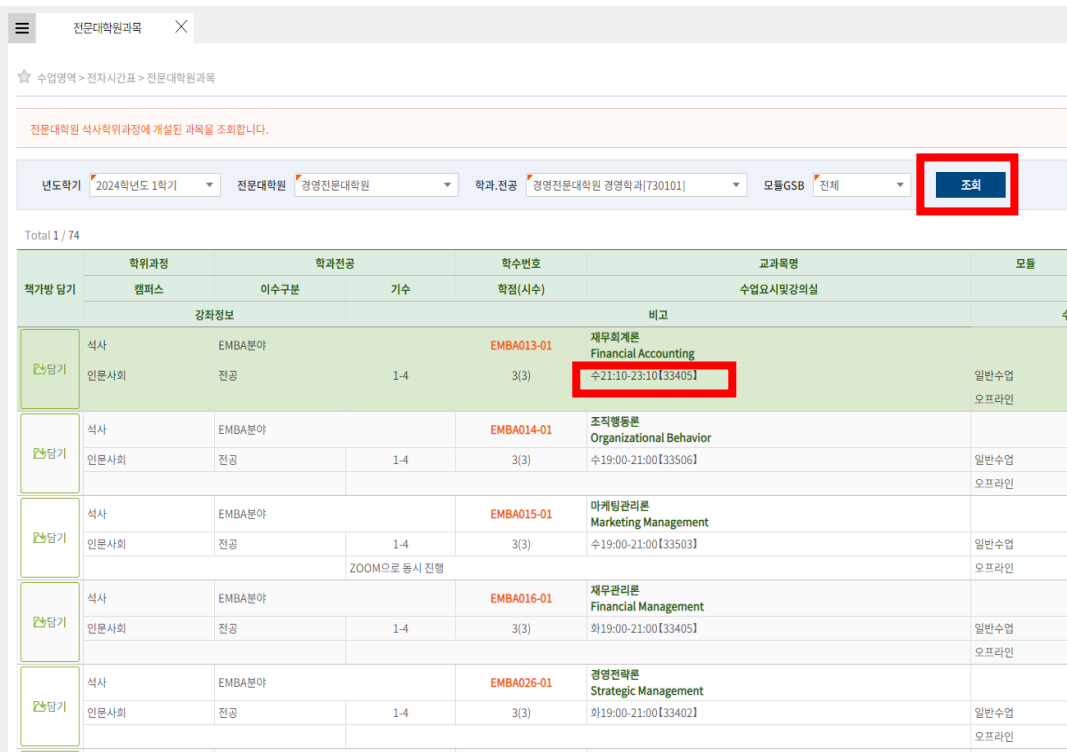

4. 교과목명을 더블클릭 하면 교과목개요, 학수번호를 더블클릭하면 수업계획서 조회 가능